# STUDENT PASSWORDS

#### New Students (Came from school outside Granite School District)

- See Mrs. Jensen or Ms. Christensen in the library to get your password.
- New Students
- (Came from school within Granite School District)
	- Use the password you had at your last school.

Students that forgot their password or their password is not working.

- Try to logon to another machine.
- If you still cannot get in, have your teacher reset your password.

After signing in with the new password your teacher gives you and you're on the desktop, hit CTRL + ALT + DEL. Click on the Change Password button, enter the old password (the one the teacher gave you) then enter a password in the next two boxes that you'll remember. It must follow the password rules.

You can also use this information if you need to change your password for some reason.

Use 3 of these 4 rules: At least 1 UPPER CASE letter **-At least 1 lower case letter -At least 1 number** At least 1 symbol (&#@\$) It must be at least 7 characters.

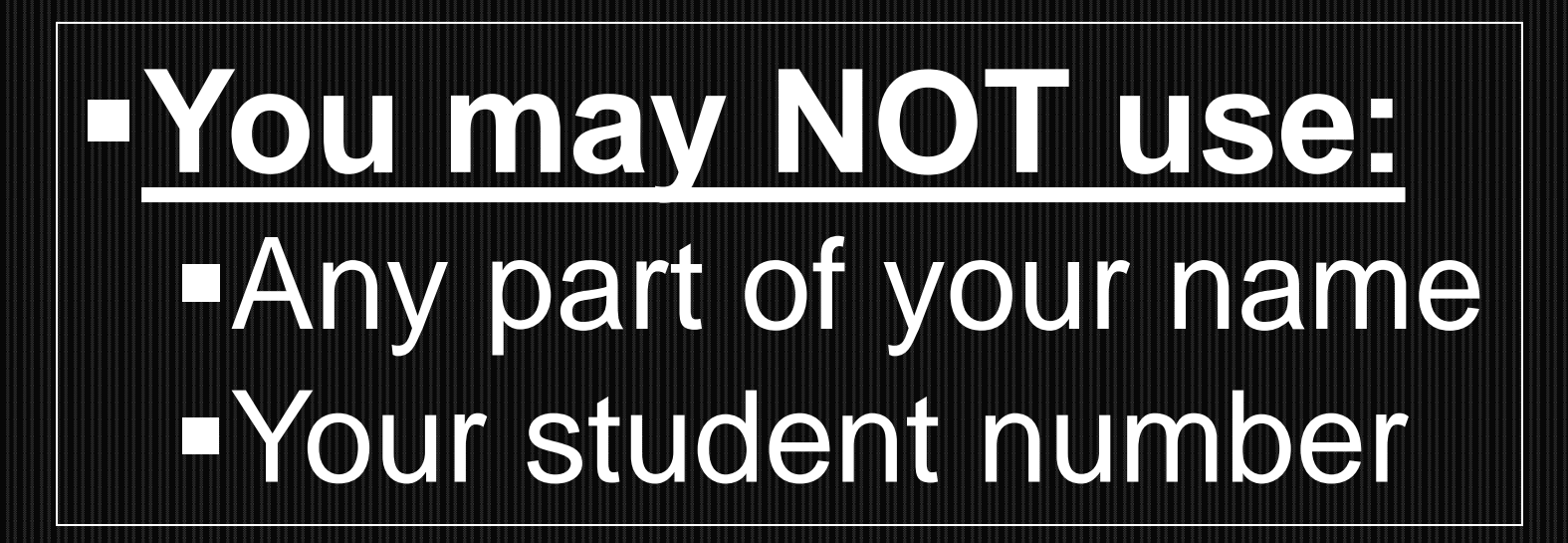

# Password Succesmons Pick a name or phrase La replace some letters with #'s or symbols. It will help if you write it down before typing it.

## Suggestions

### A favorite band

**The Ramones** 

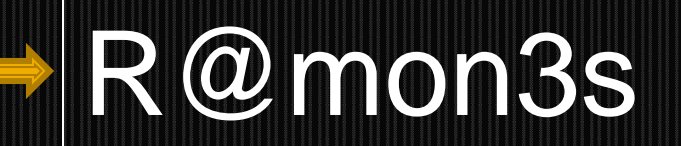

A pet

Vicious

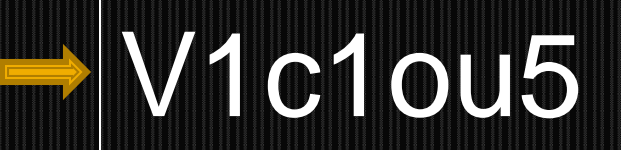

**A Phrase** 

**Beat Valley** 

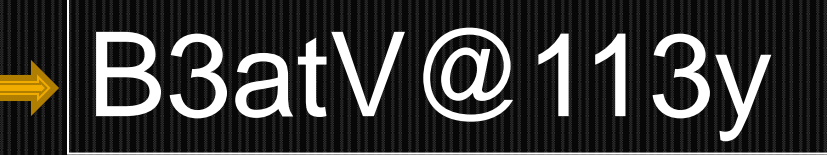

### More Suggestions

#### **Get a piece of paper out.**

- •Write down three words. They need to be at least 7 characters.
- •Change some letters into symbols and numbers.
- •If one password does not work try the others.

## DON'T forget your password and DON'T give it to **anyone**! You're the only one who knows it.

**Please remember… we cannot get your password if you forget it. It will cost you a dollar for each RESET!**